# VisiTelcoLog ガイド

# Borland VisiBroker® 7.0

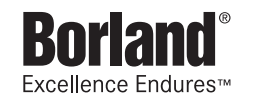

Borland Software Corporation

20450 Stevens Creek Blvd., Suite 800

Cupertino, CA 95014 USA

www.borland.com

ライセンス規定および限定付き保証にしたがって配布が可能なファイルについては,deploy.html ファイ ルを参照してください。

Borland Software Corporation は,本書に記載されているアプリケーションに対する特許を取得または 申請している場合があります。該当する特許のリストについては、製品 CD または [About] ダイアログ ボックスをご覧ください。本書の提供は,これらの特許に関する権利を付与することを意味するものでは ありません。

Copyright 1992-2006 Borland Software Corporation. All rights reserved. すべての Borland のブラ ンド名および製品名は,米国およびその他の国における Borland Software Corporation の商標または登 録商標です。その他のブランドまたは製品名は,その版権所有者の商標または登録商標です。

Microsoft,.NET ロゴおよび Visual Studio は,Microsoft Corporation の米国およびその他の国におけ る商標または登録商標です。

サードパーティの条項と免責事項については,製品 CD に収録されているリリースノートを参照してくだ さい。

2006 年 5 月 11 日初版発行

著者:Borland Software Corporation

発行:ボーランド株式会社

PDF

# 目次

## 第 [1](#page-4-0) 章

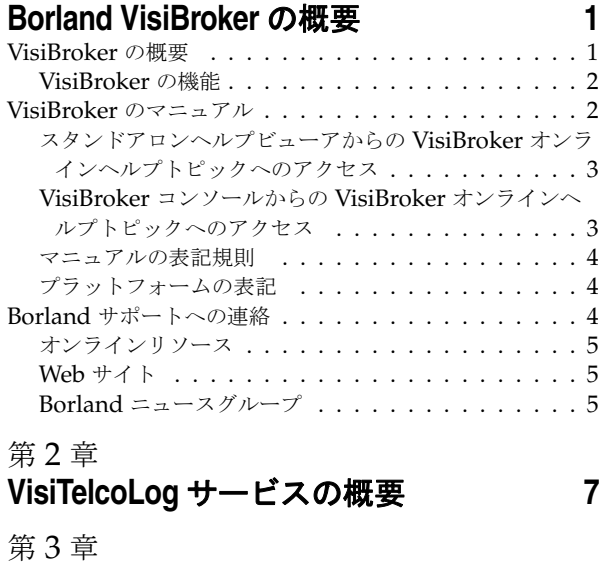

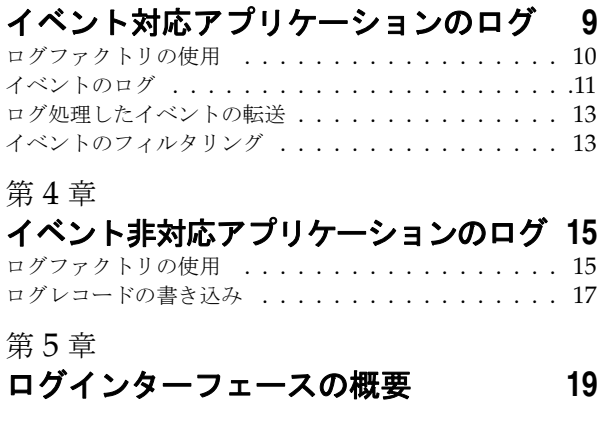

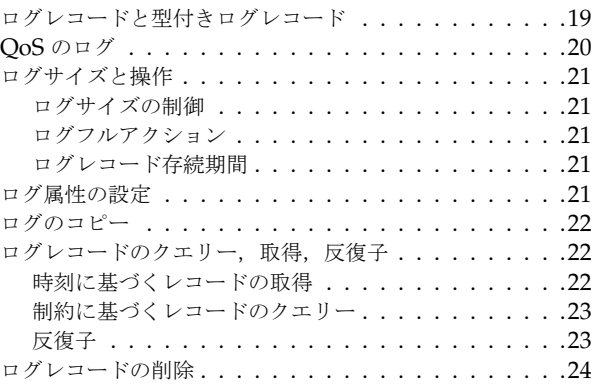

# 第 [6](#page-30-0) 章

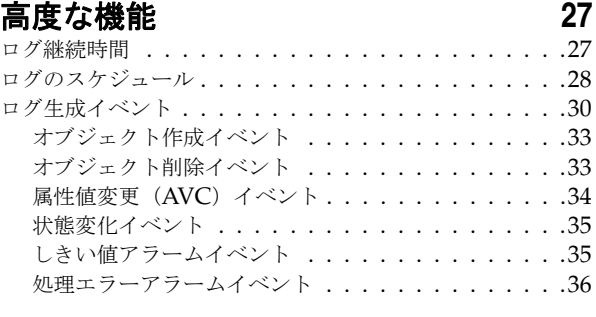

# 第7章

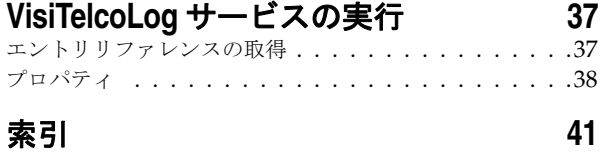

ii

# 第工章

# <span id="page-4-0"></span>**Borland VisiBroker の概要**

<span id="page-4-3"></span><span id="page-4-1"></span>Borland は, CORBA 開発者に向けて, 業界最先端の VisiBroker オブジェクトリクエス トブローカー(ORB)を活用するために VisiBroker for Java, VisiBroker for C++, および *VisiBroker for .NET* を提供しています。この 3 つの VisiBroker は CORBA 2.6 仕様の実 装です。

# <span id="page-4-2"></span>**VisiBroker** の概要

VisiBroker は,CORBA が Java オブジェクトと Java 以外のオブジェクトの間でやり取 りする必要がある分散配布で使用されます。幅広いプラットフォーム(ハードウェア,オペ レーティングシステム,コンパイラ,および JDK)で使用できます。 VisiBroker は,異種 環境の分散システムに関連して一般に発生するすべての問題を解決します。

VisiBroker は次のコンポーネントからなります。

- VisiBroker for Java, VisiBroker for C++, および VisiBroker for **.NET** (業界最先 端のオブジェクトリクエストブローカーの 3 つの実装)。
- VisiNaming Service Interoperable Naming Specification バージョン 1.3 の完全 な実装。
- GateKeeper ファイアウォールの背後の CORBA サーバーとの接続を管理するプロ キシサーバー。
- VisiBroker Console CORBA 環境を簡単に管理できる GUI ツール。
- コモンオブジェクトサービス VisiNotify (通知サービス仕様の実装), VisiTransact (トランザクションサービス仕様の実装), VisiTelcoLog (Telecom ログサービス仕様 の実装), VisiTime (タイムサービス仕様の実装), VisiSecure など。

### <span id="page-5-0"></span>**VisiBroker** の機能

VisiBroker には次の機能があります。

- セキュリティと Web 接続性を容易に装備できます。
- J2EE プラットフォームにシームレスに統合できます(CORBA クライアントが EJB に 直接アクセスできる)。
- 堅牢なネーミングサービス (VisiNaming) とキャッシュ, 永続的ストレージ, および 複製によって高可用性を実現します。
- プライマリサーバーにアクセスできない場合に, クライアントをバックアップサーバー に自動的にフェイルオーバーします。
- CORBA サーバークラスタ内で負荷分散を行います。
- OMG CORBA 2.6 仕様に完全に準拠します。
- Borland JBuilder 統合開発環境と統合されます。
- Borland AppServer などの他の Borland 製品と最適に統合されます。

# <span id="page-5-1"></span>**VisiBroker** のマニュアル

VisiBroker のマニュアルセットは次のマニュアルで構成されています。

- <span id="page-5-3"></span><span id="page-5-2"></span>• *Borland VisiBroker* インストールガイド — VisiBroker をネットワークにインストール する方法について説明します。このマニュアルは,Windows または UNIX オペレー ティングシステムに精通しているシステム管理者を対象としています。
- <span id="page-5-7"></span>• *Borland VisiBroker* セキュリティガイド — VisiSecure for VisiBroker for Java および VisiBroker for C++ など,VisiBroker のセキュリティを確保するための Borland のフ レームワークについて説明しています。
- *Borland VisiBroker for Java* 開発者ガイド Java による VisiBroker アプリケーショ ンの開発方法について記載されています。Visibroker ORB の設定と管理、およびプロ グラミングツールの使用方法について説明します。また,IDL コンパイラ,スマートエー ジェント, ロケーションサービス, ネーミングサービス, イベントサービス, オブジェ クトアクティベーションデーモン(OAD),Quality of Service(QoS),インターフェー スリポジトリ,および Web サービスサポートについても説明します。
- <span id="page-5-6"></span>• *Borland VisiBroker for C++* 開発者ガイド — C++ による VisiBroker アプリケーショ ンの開発方法について記載されています。Visibroker ORB の設定と管理、およびプロ グラミングツールの使用方法について説明します。また,IDL コンパイラ,スマートエー ジェント,ロケーションサービス,ネーミングサービス,イベントサービス,OAD, OoS, プラグイン可能トランスポートインターフェース, RT CORBA 拡張機能, Web サービスサポート,およびインターフェースリポジトリについても説明します。
- <span id="page-5-5"></span><span id="page-5-4"></span>• *Borland VisiBroker for .NET* 開発者ガイド — **.**NET 環境による VisiBroker アプリ ケーションの開発方法について記載されています。
- <span id="page-5-9"></span>• *Borland VisiBroker for C++ API* リファレンス — VisiBroker for C++ に付属するクラ スとインターフェースについて説明します。
- <span id="page-5-8"></span>• *Borland VisiBroker VisiTime* ガイド — Borland による OMG Time Service 仕様の実 装について説明します。
- <span id="page-5-10"></span>• *Borland VisiBroker VisiNotify* ガイド — Borland による OMG 通知サービス仕様の実 装について説明します。通知メッセージフレームワークの主な機能として,特に Quality of Service(QoS)のプロパティ,フィルタリング,および Publish/Subscribe Adapter (PSA)の使用方法が記載されています。
- <span id="page-6-5"></span>• *Borland VisiBroker VisiTransact* ガイド — Borland による OMG Object Transaction Service 仕様の実装および Borland Integrated Transaction Service コンポーネントに ついて説明します。
- <span id="page-6-4"></span>• *Borland VisiBroker VisiTelcoLog* ガイド — Borland による OMG Telecom Log Service 仕様の実装について説明します。
- *Borland VisiBroker GateKeeper* ガイド Web ブラウザやファイアウォールによるセ キュリティ制約の下で, VisiBroker GateKeeper を使用して、VisiBroker のクライア ントがネットワークを介してサーバーとの通信を確立する方法について説明します。

通常, マニュアルにアクセスするには、VisiBroker とともにインストールされるヘルプ ビューアを使用します。ヘルプは,スタンドアロンのヘルプビューアからアクセスすること も,VisiBroker コンソールからアクセスすることもできます。どちらの場合も,ヘルプ ビューアを起動すると独立したウィンドウが表示されるため,このウィンドウからヘルプ ビューアのメインツールバーにアクセスしてナビゲーションや印刷を行ったり,ナビゲー ションペインにアクセスすることができます。ヘルプビューアのナビゲーションペインに は、すべての VisiBroker ブックとリファレンス文書の目次,完全なインデックス,および 包括的な検索を実行できるページがあります。

重要 Web サイト http://www.borland.com/techpubs には,PDF 版のマニュアルと最新の製 品マニュアルがあります。

# <span id="page-6-3"></span><span id="page-6-2"></span><span id="page-6-0"></span>スタンドアロンヘルプビューアからの **VisiBroker** オンラインヘ ルプトピックへのアクセス

製品がインストールされているコンピュータでスタンドアロンのヘルプビューアからオン ラインヘルプにアクセスするには,次のいずれかの手順を実行します。

- **Windows [スタート | プログラム | Borland VisiBroker | Help Topics]の順に選択します。** 
	- または、コマンドプロンプトを開き, 製品のインストールディレクトリの ¥bin ディ レクトリに移動し、次のコマンドを入力します。

help

**UNIX** コマンドシェルを開き,製品のインストールディレクトリの /bin ディレクトリに移動 し、次のコマンドを入力します。

help

ヒント UNIX システムにインストールするときの指定で,PATH エントリのデフォルトに bin を含まないようにします。カスタムインストールオプションを選択して PATH エントリ のデフォルトを変更せず,PATH に現在のディレクトリのエントリがない場合は,./help を使用してヘルプビューアを起動できます。

## <span id="page-6-1"></span>**VisiBroker** コンソールからの **VisiBroker** オンラインヘルプト ピックへのアクセス

VisiBroker コンソールから VisiBroker オンラインヘルプトピックにアクセスするには, [Help | Help Topics]を選択します。

[Help]メニューには,オンラインヘルプ内のいくつかの文書へのショートカットもあり ます。ショートカットの1つを選択すると,ヘルプトピックビューアが起動し, [Help] メ ニューで選択した項目が表示されます。

#### <span id="page-7-11"></span><span id="page-7-10"></span><span id="page-7-0"></span>マニュアルの表記規則

VisiBroker のマニュアルでは、文中の特定の部分を表すために、次の表に示す書体と記号 を使用します。

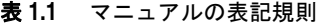

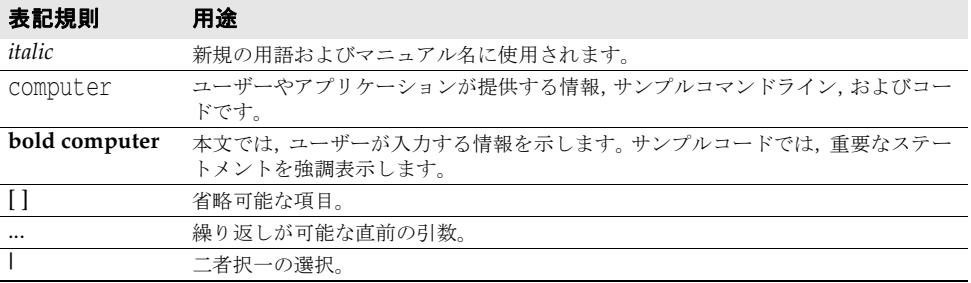

# <span id="page-7-12"></span><span id="page-7-9"></span><span id="page-7-8"></span><span id="page-7-7"></span><span id="page-7-5"></span><span id="page-7-4"></span><span id="page-7-3"></span><span id="page-7-1"></span>プラットフォームの表記

VisiBroker マニュアルでは,次の記号を使用してプラットフォーム固有の情報を示します。

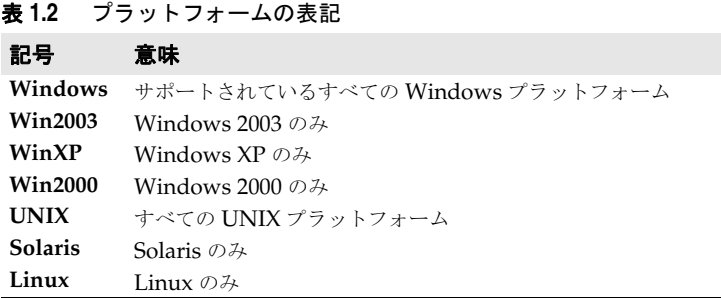

# <span id="page-7-2"></span>**Borland** サポートへの連絡

<span id="page-7-6"></span>ボーランド社は各種のサポートオプションを用意しています。それらにはインターネット 上の無償サービスが含まれており、大規模な情報ベースを検索したり、他の Borland 製品 ユーザーからの情報を得ることができます。さらに Borland 製品のインストールに関する サポートから有償のコンサルタントレベルのサポートおよび高レベルなアシスタンスに至 るまでの複数のカテゴリから,電話サポートの種類を選択できます。

Borland のサポートサービスの詳細や Borland テクニカルサポートへの問い合わせにつ いては,Web サイト http://support.borland.com で地域を選択してください。

ボーランド社のサポートへの連絡にあたっては,次の情報を用意してください。

- 名前
- 会社名およびサイト ID
- 電話番号
- ユーザー ID 番号 (米国のみ)
- オペレーティングシステムおよびバージョン
- Borland 製品名およびバージョン
- 適用済みのパッチまたはサービスパック
- クライアントの言語とそのバージョン (使用している場合)
- データベースとそのバージョン (使用している場合)
- 発生した問題の詳細な内容と経緯
- 問題を示すログファイル
- 発生したエラーメッセージまたは例外の詳細な内容

# <span id="page-8-0"></span>オンラインリソース

ネットワーク上の次のサイトから情報を得ることができます。

**Web** サイト http://www.borland.com/jp/

オンラインサポート http://support.borland.com(ユーザー ID が必要)

リストサーバー 電子ニュースレター(英文)を購読する場合は、次のサイトに用意されているオンライン

書式を使用してください。

<span id="page-8-3"></span>http://www.borland.com/products/newsletters

## <span id="page-8-1"></span>**Web** サイト

定期的に http://www.borland.com/jp/products/visibroker/index.html をチェック してください。 VisiBroker 製品チームによるホワイトペーパー,競合製品の分析,FAQ の 回答,サンプルアプリケーション,最新ソフトウェア,最新のマニュアル,および新旧製 品に関する情報が掲載されます。

特に、次の URL をチェックすることをお勧めします。

- http://www.borland.com/products/downloads/download\_visibroker.html(最 新 の VisiBroker ソフトウェアおよび他のファイル)
- http://www.borland.com/techpubs (マニュアルの更新および PDF)
- http://info.borland.com/devsupport/bdp/faq/(VisiBroker の FAQ)
- http://community.borland.com(英語,開発者向けの弊社 Web ベースニュースマガ ジン)

# <span id="page-8-2"></span>**Borland** ニュースグループ

Borland VisiBroker を対象とした数多くのニュースグループに参加できます。 VisiBroker などの Borland 製品のユーザーによるニュースグループへの参加については、http:// www.borland.com/newsgroups を参照してください。

メモ これらのニュースグループはユーザーによって管理されているものであり、ボーランド社 の公式サイトではありません。

# <span id="page-10-2"></span>第 章

# <span id="page-10-0"></span><sup>第</sup> 2 <sup>章</sup> **VisiTelcoLog** サービスの概要

<span id="page-10-1"></span>VisiTelcoLog サービスは,Borland による OMG Telecom Log Service 仕様バージョン 1.1.2 の OMG 準拠インプリメンテーションです。このサービスは,ログインターフェース のすべてのオペレーション,ログインターフェースのファクトリ,詳細なセマンティクス など,OMG 仕様で定義されているすべての機能をサポートしています。このマニュアル は、VisiTelcoLog サービスのユーザーガイドとして、OMG Telecom Log Service 仕様 に精通したユーザーを対象としています。

VisiTelcoLog サービスの主な目的は,イベントチャネルや通知サービスを介して渡される イベントを透過的にログ処理することです。通常,このサービスは,通信管理ネットワー ク(TMN)などのミッションクリティカルな分散監視制御アプリケーションで使用されま す。このようなアプリケーションには,わずかなオーバーヘッドでイベントを転送できる 高パフォーマンスのイベント/通知サービスが必要なだけでなく,これらのイベントの一 部または全部を効率よく透過的にログ処理する機能が必要です。仕様は「OMG Telecom Log Service」と呼ばれ, Borland のインプリメンテーションは「VisiTelcoLog サービ ス」と呼ばれていますが、アーキテクチャ自体はたいへん汎用的で、あらゆるアプリケー ションで使用できます。

VisiTelcoLog サービスは,イベントログ処理の詳細からアプリケーションを分離する高レ ベルのイベントログモデルを提供します。これにより,サードパーティがより高いパフォー マンスを備えたアプリケーション汎用のログサービスを実装できます。アプリケーション では,VisiTelcoLog サービスを使用しなくても,イベントコンシューマを実装および接続 して,受信したすべてのイベントを通常のデータベースなどの外部永続的リポジトリにロ グとして記録できます。ただし,このようにアプリケーションレベルでイベントログ処理 を独自に構築する方法には,アプリケーション開発者がイベントのアンマーシャリングを 完全に実装したり,アプリケーション固有のレコードスキーマやイベント/レコード間の 変換コードを開発する必要があるという欠点があります。その結果, パフォーマンス(イ ベントスループット)は低下し,開発とメンテナンスのコストは上昇してしまいます。

VisiTelcoLog サービスでは,イベントチャネルまたは通知チャネルで受信されたイベント がアプリケーションレベルで透過的にログ処理されます。また,イベントログオブジェク ト(このマニュアルでは,*DsEventLog* オブジェクトまたはイベントベースログオブジェ クト)は,通常の OMG イベントチャネルであり,OMG イベントチャネルから拡張され ます。これにより,イベントをログ処理する方法に関係なく,アプリケーションを設計お よび開発できます。既存のイベントベースアプリケーションでも,アプリケーションコー ドを変更したり再配布することなく,VisiTelcoLog サービスのイベントログ処理を利用で きます。

イベント/通知ベースアプリケーションでの透過性に加えて、DsEventLog は、ログオブ ジェクトからも拡張されます。このログオブジェクトでは,ログレコードのクエリー,更 新,削除,ログオブジェクトの制御/管理操作のほか,明示的な非イベントレコードのロ グ処理も実行できます。DsEventLog オブジェクトは,通常のイベントチャネルとログオ ブジェクトから拡張されます。

イベントチャネル,型付きイベントチャネル,通知チャネル,型付き通知チャネルなど, OMG 定義の各イベントチャネルに対応するログオブジェクトがあります。イベント対応 ではないアプリケーションには、BasicLog オブジェクトも提供されています。

次の図は、VisiTelcoLog サービスの EventLog のアーキテクチャとインターフェース継 承を示しています。最初の図は,イベントサプライヤがイベントをログ処理すると同時に, イベントをすべてのコンシューマに転送する方法を示しています。ログインターフェース を使用して,ログ処理されたイベントを照会することもできます。

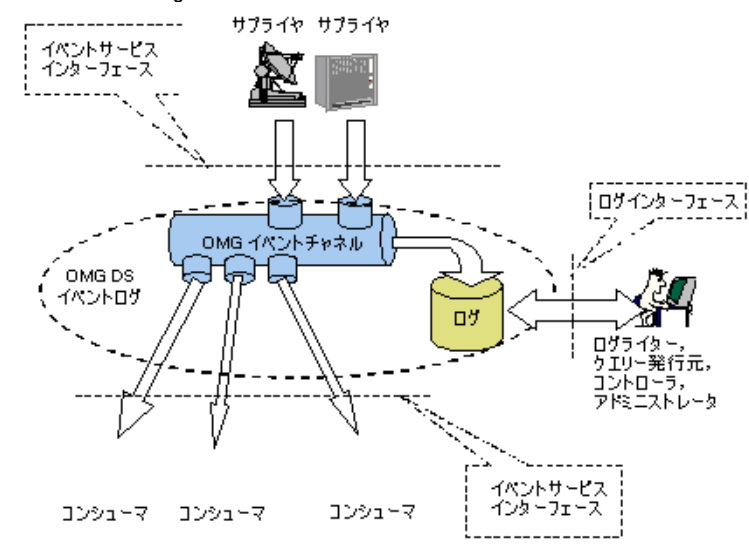

図 **2.1** EventLog アーキテクチャ

2 つめの図は,イベントベースのログオブジェクトの階層を示しています。

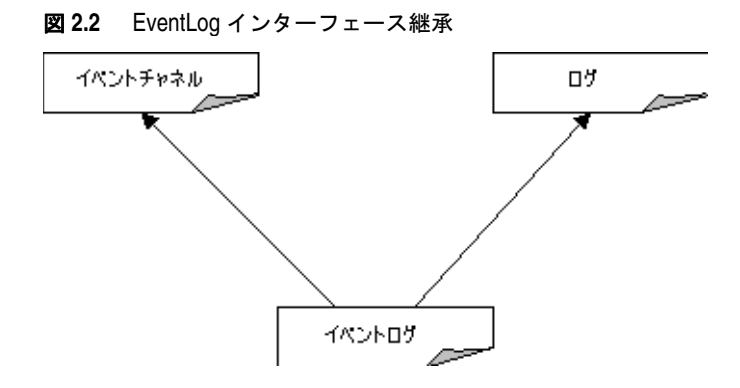

# <span id="page-12-3"></span>第一章

# <span id="page-12-2"></span><span id="page-12-1"></span><span id="page-12-0"></span>イベント対応アプリケーションの ログ

この章では、イベント/通知サービスベースのアプリケーション(一般にはイベント対応 アプリケーション)で,VisiTelcoLog サービスを使ってイベントをログ処理する方法につ いて説明します。VisiTelcoLog サービスは,基本的にイベントロガーです。この場合の<sup>ロ</sup> グとは,イベントを永続的ストレージに記録することだけでなく,イベントを伝達するイ ベントチャネルを指します。

イベント対応アプリケーションが使用できるイベントベースのログオブジェクトには、次 の 4 つがあります。

- EventLog
- NotifyLog
- TypedEventLog
- TypedNotifyLog

次の表で,イベント/通知サービスベースのアプリケーションで使用できる VisiTelcoLog サービスのモジュール,インターフェース,および機能について説明します。

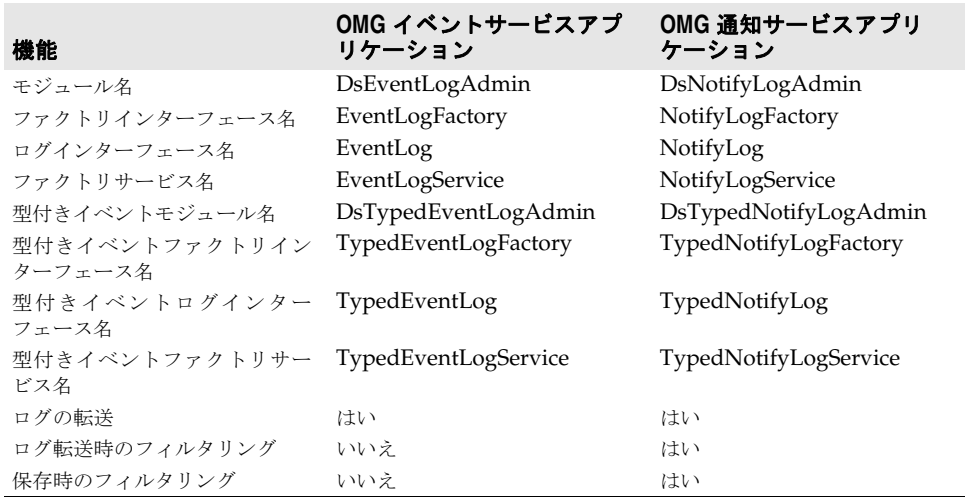

この章では、次の項目について説明します。

- イベントベースのログオブジェクトを取得するため[に「ログファクトリの使用」\(](#page-13-0)10[ページ\)](#page-13-0)
- イベントベースのログオブジェクトで[「イベントのログ」\(](#page-14-0)10[ページ](#page-13-0))
- コンシューマに[「ログ処理したイベントの転送」\(](#page-16-0)13 [ページ](#page-16-0))
- <span id="page-13-2"></span>● ログ処理す[る「イベントのフィルタリング」\(](#page-16-1)13[ページ](#page-16-0))

# <span id="page-13-1"></span><span id="page-13-0"></span>ログファクトリの使用

イベント対応アプリケーションでイベントをログ処理する場合は,ログファクトリを使用 して,イベントベースのログが最初にブートストラップされます。たとえば,通知サービ スベースのアプリケーションは,最初にオブジェクト名 NotifyLogService を使って NotifyLogFactory を取得し、次に NotifyLog タイプのログを取得します。ほかのタイプの イベントベースアプリケーションについては,上記の表を参照してください。ここでは,イ ベントベースのログオブジェクトへのリファレンスを取得する方法について説明します。

次のコードは、最初にオブジェクト名 NotifyLogService を使用して、NotifyLogFactory に ブートストラップします。次に,このファクトリから,ID が 100 の NotifyLog ログを検索 します。NotifyLog が見つからない場合は作成します。最大サイズは 0 を指定します。これ は,制限の定義を使用しないという意味です。ただし,制限を定義しておくことをお勧め します。

メモ このサンプルコードは <install\_dir>/examples/vbroker/telcolog/primitive\_cpp ディレクトリにあります。

#### **C++**

```
// サービスリファレンスを取得します。
CORBA::Object_var service = 
  orb->resolve_initial_references("NotifyLogService");
DsNotifyLogAdmin::NotifyLogFactory_var factory = 
  DsNotifyLogAdmin::NotifyLogFactory::_narrow(service);
// ID が 100 のログを検索します。
DsLogAdmin::LogId id = 100;
DsLogAdmin::Log_var log = factory->find_log(id);
// 作成されていない場合はログを作成します。
if( log.in() == NULL ){
 CORBA:: ULongLong max size = 4 * 1024 * 1024;
  DsLogAdmin::CapacityAlarmThresholdList thresholds; 
  CosNotification::QoSProperties initial_qos; 
  CosNotification::AdminProperties initial_admin;
  log = factory->create_with_id(id, DsLogAdmin::wrap, 
    max_size, thresholds, initial_qos, initial_admin);
}
DsNotifyLogAdmin::NotifyLog_var notify_log=
  DsNotifyLogAdmin::NotifyLog::_narrow(log.in());
```
メモ このサンプルコードは <install\_dir>/examples/vbroker/telcolog/primitive\_java ディレクトリにあります。

#### **Java**

```
// サービスリファレンスを取得します。
org.omg.CORBA.Object service =
  orb.resolve_initial_references("NotifyLogService");
```

```
org.omg.DsNotifyLogAdmin.NotifyLogFactory factory = 
  org.omg.DsNotifyLogAdmin.NotifyLogFactoryHelper.narrow(
  service);
// ID が 100 のログを検索します。
int id = 100;
org.omg.DsLogAdmin.Log log = factory.find_log(id);
// 作成されていない場合はログを作成します。
if( log == null){
 long max_size = 4 * 1024 * 1024;
 log = factory.create_with_id(id,
    org.omg.DsLogAdmin.wrap.value, max_size, new short[0],
    new org.omg.CosNotification.Property[0],
   new org.omg.CosNotification.Property[0]);
}
org.omg.DsNotifyLogAdmin.NotifyLog notify_log =
```
#### <span id="page-14-1"></span>org.omg.DsNotifyLogAdmin.NotifyLogHelper.narrow(log);

# <span id="page-14-0"></span>イベントのログ

イベントベースのログオブジェクトへのリファレンスが解決されると,プッシュやプルな どのイベント伝達(または転送)操作を使用して,イベントが伝達されます。このチャネ ルオブジェクトもログの性質を持つため,チャネルオブジェクトを介して伝達されるすべ てのイベントがログ処理されます。ログにフィルタを設定することもできます。イベント を選択してログ処理する方法については,13 [ページの「イベントのフィルタリング」を](#page-16-1)参 照してください。

さらに, 通知ベースのアプリケーションでは, OoS フレームワーク, イベントフィルタな どのすべての通知サービス機能を使用できます。

通知サービスサプライヤアプリケーションの開発については,『VisiBroker *Visinotify* ガイ ド』の「サプライヤ/コンシューマアプリケーションの開発」を参照してください。

VisiTelcoLog サービスは、GIOP レベルでのイベントログ処理を最適化します。

ログフル状態では,ログフルアクションが *wrap* に設定されている場合は,最も古いイベ ントが上書きされます。ログフルアクションが *halt* に設定され,ログレコードの存続期間 が指定されている場合は、期限切れのイベントが上書きされます。そうでない場合は、次 の例外が生成されます。

- 容量不足:イベントをログ処理するだけのログ容量が不足している場合は,マイナーコー ド LOGFULL (1001)の NO\_RESOURCE システム例外が生成されます。
- ログが動作していない:ログが動作していない場合は、マイナーコード LOGOFFDUTY (1000)の NO RESOURCE システム例が生成されます。
- ログがロックされている:ログがロックされている場合は,マイナーコード LOGLOCKED (1003)の NO PERMISSION システム例が生成されます。
- ログが無効:ログが無効な場合は、マイナーコードLOGDISABLED (1002) のTRANSIENT システム 例が生成されます。

サプライヤがイベントバッチを使用している場合,サプライヤに例外は送信されません。イ ベントバッチの詳細については,『VisiBroker *Visinotify* ガイド』の「VisiBroker イベン トバッファリング/バッチ」を参照してください。

また,プルサプライヤでは,チャネルはイベントをプルしてからログ処理します。ログフ ル状態では,ログ容量に空きができるまで,チャネルは継続してログ処理を試みます。サ プ ラ イ ヤ ア プ リ ケ ー シ ョ ン で こ の 状 態 を 認 識 す る 方 法 は あ り ま せ ん。

vbroker.dslog.waitForLogAvailable プロパティを使用すると,このループの待機時間を指 定できます。デフォルトでは,20 秒です。

次のサンプルコードは,構造化サプライヤが TMN QoS アラームイベントをログ処理して います。このサプライヤアプリケーションは,(ログもチャネルなので)最初にログからデ フォルトのサプライヤ管理を取得し,構造化プロキシプッシュコンシューマを取得してか ら、それに接続します。次に TMN QoS アラームイベントを作成し、ログを介してイベン トをプッシュします。ログにイベントがプッシュされると,ログはそのイベントを保存し, ログの転送状態に基づいてイベントを転送します。

#### **C++**

- 
- メモ このサンプルコードは <install\_dir>/examples/vbroker/telcolog/primitive\_cpp ディレクトリにあります。

```
// ログからデフォルトのサプライヤ管理オブジェクトを取得します。
CosNotifyChannelAdmin::SupplierAdmin_var admin = 
  notify_log->default_supplier_admin();
```
CosNotifyChannelAdmin::ProxyID proxy\_id;

```
// ログでプロキシコンシューマを作成します。
CosNotifyChannelAdmin::ProxyConsumer_var proxy = 
  admin->obtain_notification_push_consumer(
  CosNotifyChannelAdmin::STRUCTURED_EVENT, proxy_id);
```
CosNotifyChannelAdmin::StructuredProxyPushConsumer\_var Consumer = CosNotifyChannelAdmin::StructuredProxyPushConsumer::\_narrow(proxy);

```
// プロキシコンシューマに接続します。
consumer->connect_structured_push_supplier(NULL);
```

```
// 構造化イベントに TMN QoS アラームイベントを設定します。
TMN::Event event;
CosNotification::StructuredEvent structured;
TMN::QoSAlarmInfo qosalrm_info;
misc::forge_qosAlrmInfo(qosalrm_info);
event.name = (const char*) 
  " TMN::Events::qosAlarm";
event.info <<= qosalrm_info;
misc::gathering(event, structured);
```
// 構造化イベントをログにプッシュします。 consumer->push\_structured\_event(structured);

#### **Java**

- 
- メモ このサンプルコードは <install\_dir>/examples/vbroker/telcolog/primitive\_java ディレクトリにあります。

```
// ログからデフォルトのサプライヤ管理オブジェクトを取得します。
org.omg.CosNotifyChannelAdmin.SupplierAdmin admin
 = notify log.default supplier admin();
org.omg.CORBA.IntHolder proxy_id = 
  new org.omg.CORBA.IntHolder();
// ログでプロキシコンシューマを作成します。
org.omg.CosNotifyChannelAdmin.ProxyConsumer proxy = 
  admin.obtain_notification_push_consumer(
    org.omg.CosNotifyChannelAdmin.ClientType.STRUCTURED_EVENT,
    proxy_id);
org.omg.CosNotifyChannelAdmin.StructuredProxyPushConsumer 
  consumer =
```
 org.omg.CosNotifyChannelAdmin.StructuredProxyPushConsumerHelper.narrow( proxy);

```
// プロキシコンシューマに接続します。
consumer.connect_structured_push_supplier(null);
```
// 構造化イベントに TMN QoS アラームイベントを設定します。 TMN.Event event = new TMN.Event(); org.omg.CosNotification.StructuredEvent structured = new org.omg.CosNotification.StructuredEvent(); TMN.QoSAlarmInfo qosalrm\_info = new TMN.QoSAlarmInfo(); event.header = new TMN.EventHeader(); event.info = orb.create\_any(); Util.forge\_event\_header(event.header); Util.forge\_qosAlrmInfo(qosalrm\_info); event.name = "TMN::Events::qosAlarm"; TMN.QoSAlarmInfoHelper.insert(event.info,qosalrm\_info); Util.gathering(event, structured);

<span id="page-16-2"></span>// 構造化イベントをログにプッシュします。 consumer.push\_structured\_event(structured);

# <span id="page-16-0"></span>ログ処理したイベントの転送

ログにプッシュまたはログからプルされたイベントは,ログ処理された後でそれぞれの下 流のコンシューマに転送されます。コンシューマアプリケーションは、伝達されたイベン トの消費を開始します。コンシューマアプリケーションの記述方法については, 『VisiBroker *Visinotify* ガイド』の「サプライヤ/コンシューマアプリケーションの開発」 を参照してください。

転送状態を *off* に設定すると,ログオブジェクトがログ処理されたイベントを転送しないよ うに設定できます。次のコードは,アプリケーションで NotifyLog オブジェクトの転送を 無効にし,ログの現在の転送状態をチェックする方法を示しています。

フィルタの適用や QoS など,イベントサービスと通知サービスのすべての機能をイベント の伝達で使用できます。

**C++** notify\_log->set\_forwarding\_state(DsLogAdmin::off);

DsLogAdmin::ForwardingState current state = notify\_log->get\_forwarding\_state();

**Java** notify\_log.set\_forwarding\_state( org.omg.DsLogAdmin.ForwardingState.off);

# <span id="page-16-1"></span>イベントのフィルタリング

NotifyLog や TypedNotifyLog に設定されたフィルタは,ログにログ処理されるイベントも フィルタリングできます。ログは,通知サービスで定義されたフィルタオブジェクト CosNotifyFilter::Filter を使用します。フィルタの作成と制約の記述の詳細については, 『VisiBroker *Visinotify* ガイド』の「Quality of Service とフィルタの設定」を参照して ください。

ログに関連付けることができるフィルタオブジェクトは 1 つだけです。デフォルトでは, ログに関連付けられたフィルタオブジェクトはなく,すべてのイベントがログ処理されま す。また,set filter() メソッドが呼び出されると,ログは AttributeValueChange イベン トを生成します。

<span id="page-16-3"></span>org.omg.DsLogAdmin::ForwardingState current\_state = notify\_log.get\_forwarding\_state();

次のサンプルは,フィルタの作成,ログへのフィルタの設定,およびログからのフィルタ の取得を行う方法を示しています。

#### **C++**

```
// フィルタを使用します。
// ステップ 1) デフォルトのフィルタファクトリを取得します。
CosNotifyFilter::FilterFactory_var ffact =
  log->default_filter_factory();
```

```
// ステップ 2)フィルタを作成します。
CosNotifyFilter::Filter_var filter1;
filter1 = ffact->create filter("EXTENDED TCL");
```

```
// ステップ 3) 制約を作成します。
CosNotifyFilter::ConstraintExpSeq constr_seq1;
constr_seq1.length(1);
constr_seq1[0].constraint_expr = CORBA::string_dup(
  "$type_name == 'TMN::Events::qosAlarm'"
);
```

```
// ステップ 4)フィルタに制約を設定します。
filter1->add_constraints( constr_seq1 );
```

```
// ステップ 5) ログにフィルタを設定します。
log->set_filter( filter1 );
```

```
// ステップ 6) ログに関連付けられているフィルタを取得します。
CosNotifyFilter::Filter_var filter2;
Filter2 = log->get_filter();
```
#### **Java**

```
// フィルタを使用します。
//[1] フィルタファクトリを取得します。
org.omg.CosNotifyFilter.FilterFactory ffact = 
 channel.default_filter_factory();
```

```
//[2] フィルタを作成します。
org.omg.CosNotifyFilter.Filter filter = null;
filter = ffact.create_filter("EXTENDED_TCL");
```

```
//[3] 制約を作成します。
org.omg.CosNotifyFilter.ConstraintExp [] constraints =
  new org.omg.CosNotifyFilter.ConstraintExp[1];
constraints [0] =
  new org.omg.CosNotifyFilter.ConstraintExp();
constraints [0].constraint expr =
  new String ("$type_name == 'TMN::Events::qosAlarm'");
```

```
//[4] フィルタに制約を設定します。
org.omg.CosNotifyFilter.ConstraintInfo[] info = null;
info = filter.add_constraints(constraints);
```

```
//[5] ログにフィルタを設定します。
log.set_filter (filter);
```

```
//[6] ログに関連付けられているフィルタを取得します。
org.omg.CosNotifyFilter.Filter filter2 = null;
filter2 = log.get_filter();
```
# <span id="page-18-4"></span>第工章

# <span id="page-18-3"></span><span id="page-18-1"></span><span id="page-18-0"></span>イベント非対応アプリケーション のログ

レガシーアプリケーションやイベント非対応クライアントでも,VisiTelcoLog サービスを 使用できます。BasicLog インターフェースと, CORBA Any による明示的な書き込み操作 を使用することで,イベント非対応アプリケーションで VisiTelcoLog サービスを使用で きます。ただし,このようなアプリケーションでは,ログのフィルタリング,転送,イベ ント生成などの機能は使用できません。

次の表で,イベント非対応アプリケーションで使用できる VisiTelcoLog サービスのモ ジュール,インターフェース,およびログ機能について説明します。

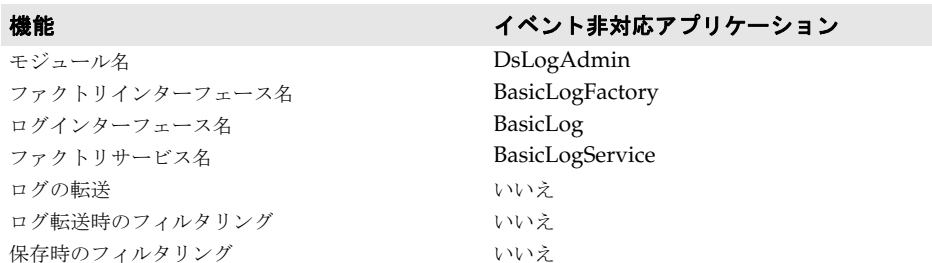

この章では、次の項目について説明します。

- イベント非対応アプリケーションで、ログオブジェクトを取得するために[「ログファク](#page-18-2) [トリの使用」\(](#page-18-2)15 [ページ](#page-18-2))
- <span id="page-18-5"></span>● イベント非対応アプリケーションで[,「ログレコードの書き込み」\(](#page-20-0)17[ページ\)](#page-20-0)

# <span id="page-18-2"></span>ログファクトリの使用

イベント非対応アプリケーションでログを実行するには,ファクトリ BasicLogFactory か ら BasicLog へのリファレンスを取得する必要があります。基本的なログオブジェクトの作 成に加えて,このファクトリインターフェースは,検索やリスト作成などの基本管理操作 もいくつかサポートしています。

BasicLogService 名を解決すると,BasicLogFactory オブジェクトリファレンスを取得でき ます。次のコードでは、ID が 100 の BasicLog を検索し、見つからなかった場合は、サイ ズが0の BasicLog を作成しています。サイズ0は、サイズの制限が定義されていないとい う意味です。ログサイズを 0 に設定すると, ディスクスペースをすべて使用してしまうま でログが拡張されます。そのため,適切な値を設定することをお勧めします。

#### **C++**

```
// サービスリファレンスを取得します。
CORBA::Object_var service = 
  orb->resolve_initial_references("BasicLogService");
DsLogAdmin::BasicLogFactory_var factory = 
  DsLogAdmin::BasicLogFactory::_narrow(service);
// ID が 100 のログを検索します。
DsLogAdmin::LogId id = 100;
DsLogAdmin::Log_var log = factory->find_log(id);
// 作成されていない場合はログを作成します。
if( log.in() == NULL ){
  CORBA::ULongLong max_size = 4 * 1024 * 1024; 
 // max_size=0 では、最大ログサイズが無制限になります。
  log = factory->create_with_id(id, DsLogAdmin::wrap, 
    max_size);
}
```
DsLogAdmin::BasicLog\_var basic\_log= DsLogAdmin::BasicLog::\_narrow(log.in());

#### **Java**

```
// サービスリファレンスを取得します。
org.omg.CORBA.Object service =
  orb.resolve_initial_references("BasicLogService");
org.omg.DsLogAdmin.BasicLogFactory factory = 
  org.omg.DsLogAdmin.BasicLogFactoryHelper.narrow(
  service);
// ID が 100 のログを検索します。
int id = 100;
org.omg.DsLogAdmin.Log log = factory.find_log(id);
// 作成されていない場合はログを作成します。
if( log == null ){
  long max_size = 4 * 1024 * 1024; 
  // max_size=0 では,最大ログサイズが無制限になります。
  log = factory.create_with_id(id,
    org.omg.DsLogAdmin.wrap.value, max_size);
}
org.omg.DsLogAdmin.BasicLog basic_log =
```
org.omg.DsLogAdmin.BasicLogHelper.narrow(log);

<span id="page-20-1"></span><span id="page-20-0"></span>write records オペレーションは、ログにレコードを書き込むために使用されます。このオ ペレーションの入力パラメータは,CORBA Any のシーケンスです。このシーケンス内の 各 Any は、各ログレコードを表します。

書き込み中にログがいっぱいになると,LogFull ユーザー例外が生成されます。この例外に は、元の Anys シーケンスから書き込まれたレコード数も含まれます。

ログの状態が off\_duty の場合は,LogOffDuty ユーザー例外が生成されます。ログの状態が locked の場合は,LogLocked ユーザー例外が生成されます。ログが disabled の場合は, LogDisabled 例外が生成されます。

次のサンプルコードは, write\_records オペレーションを使用して, いくつかの TMN イベ ントを書き込む手順を示しています。

#### **C++**

// TMN イベント TMN::Event event; TMN::AttrValChgSeq attrvalchg\_info; TMN::AttrValSeq objcrt\_info; TMN::AttrValSeq objdel\_info; TMN::QoSAlarmInfo qosalrm\_info;

// TMN イベントにデータを設定します。 misc::forge\_event\_header(event.header); misc::forge\_attrValChgInfo(attrvalchg\_info); misc::forge\_objCrtInfo(objcrt\_info); misc::forge\_objDelInfo(objdel\_info); misc::forge\_qosAlrmInfo(qosalrm\_info);

// 書き込まれる Any のシーケンス DsLogAdmin::Anys anys; anys.length(4);

// TMN イベントを Any シーケンスに挿入します。 event.name =  $(const \space char*)$  "TMN::Events::attributeValueChange"; event.info <<= attrvalchg\_info; anys[0] <<= event;

event.name = (const char\*) "TMN::Events::objectCreation"; event.info <<= objcrt\_info; anys[1] <<= event;

event.name = (const char\*) "TMN::Events::objectDeletion"; event.info <<= objdel\_info; anys[2] <<= event;

event.name = (const char\*) "TMN::Events::qosAlarm"; event.info <<= qosalrm\_info; anys[3] <<= event;

// Any のシーケンスをログに書き込みます。 basic\_log->write\_records(anys);

#### **Java**

// TMN イベント TMN.Event event = new TMN.Event();

```
TMN.AttrValChgSeqHolder attrvalchg_info = 
  new TMN.AttrValChgSeqHolder();
TMN.AttrValSeqHolder objcrt_info = 
new TMN.AttrValSeqHolder();
TMN.AttrValSeqHolder objdel_info = 
  new TMN.AttrValSeqHolder();
TMN.QoSAlarmInfo qosalrm_info = 
  new TMN.QoSAlarmInfo();
// TMN イベントにデータを設定します。
event.header = new TMN.EventHeader();
event.info = orb.create_any();
Util.forge_event_header(event.header);
Util.forge_attrValChgInfo(attrvalchg_info);
Util.forge_objCrtInfo(objcrt_info);
Util.forge_objDelInfo(objdel_info);
Util.forge_qosAlrmInfo(qosalrm_info);
// 書き込まれる Any のシーケンス
org.omg.CORBA.Any[] anys = 
  new org.omg.CORBA.Any[4];
for (int i = 0; i < 4; i++)
\left\{ \right. anys[i] = orb.create_any();
}
// TMN イベントを Any シーケンスに挿入します。
event.name = "TMN::Events::attributeValueChange";
TMN.AttrValChgSeqHelper.insert(event.info,
   attrvalchg_info.value);
TMN.EventHelper.insert(anys[0],event);
event.name = "TMN::Events::objectCreation";
TMN.AttrValSeqHelper.insert(event.info,objcrt_info.value);
TMN.EventHelper.insert(anys[1],event);
event.name = "TMN::Events::objectDeletion";
           TMN.AttrValSeqHelper.insert(event.info,objdel_info.value);
TMN. EventHelper. insert (anys[2], event);
event.name = "TMN::Events::qosAlarm";
           TMN.QoSAlarmInfoHelper.insert(event.info,qosalrm_info);
TMN.EventHelper.insert(anys[3],event);
// Any のシーケンスをログに書き込みます。
```

```
basic_log.write_records(anys);
```
# <span id="page-22-4"></span>第一章

# <span id="page-22-0"></span>ログインターフェースの概要

<span id="page-22-1"></span>ログの特性は,イベントベースのログオブジェクトや基本ログオブジェクトと同じです。こ れらの特性は,DsLogAdmin::Log インターフェースに格納されています。すべてのログオブ ジェクトはこのインターフェースを継承するため,共通の特性を保有します。

この章では、次の項目について説明します。

- 19 [ページの「ログレコードと型付きログレコード」](#page-22-2)
- 20 [ページの「](#page-23-0)OoS のログ」
- 21 [ページの「ログサイズと操作」](#page-24-0)
- 21 [ページの「ログ属性の設定」](#page-24-4)
- 22 [ページの「ログのコピー」](#page-25-0)
- 22 ページの「ログレコードのクエリー, 取得, 反復子」
- <span id="page-22-3"></span>● 24 [ページの「ログレコードの削除」](#page-27-0)

# <span id="page-22-2"></span>ログレコードと型付きログレコード

イベント対応または非対応アプリケーションが VisiTelcoLog サービスを使用し、push, pull, または write\_record オペレーションを使ってログにレコードを書き込む場合は、受 信したイベントまたは Any シーケンス内の CORBA Any ごとに LogRecord が作成されま す。同様に,受信した型付きイベントごとに作成されるログレコードは TypedLogRecord で す。

LogRecord 構造体と TypedLogRecord 構造体を次の IDL に示します。

```
struct LogRecord
{
  RecordId id;
  TimeT time;
  NVList attr_list;
  any info;
};
struct TypedLogRecord
{
  RecordId id;
```

```
 TimeT time;
   NVList attr_list;
   RepositoryId interface_id;
   Identifier operation_name;
   ArgumentList arg_list;
};
```
構造体定義の詳細については,OMG Telecom Log Service 仕様を参照してください。

上記の IDL で示された構造体で, RecordId id は, ログによってレコードに割り当てられ た一意の番号です。これは,そのログでのみ一意です。

TimeT time は、レコードが基底のバックエンドに書き込まれたときのタイムスタンプです。

NVList attr\_list には,各ログレコードのユーザー定義属性のリストを格納できます。こ の属性は、書き込みの時点ではなく、別の set\_attribute() API を使ってログレコードに 関連付けられます。属性の設定の詳細については,21 [ページの「ログ属性の設定」](#page-24-4)を参照 してください。

ログデータ自体は, CORBA Any に格納されます。型付きイベントの場合, ログデータは, 型付きイベントオペレーションの引数リストにカプセル化されます。

<span id="page-23-1"></span>RepositoryId interface\_id はインターフェースのリポジトリ ID, Identifier operation\_name は型付きイベントを発行したオペレーションの名前です。

# <span id="page-23-0"></span>**QoS** のログ

**OMG Telecom Log Service** 仕様に基づいて, VisiTelcoLog サービスは, set\_log\_qos() API と get\_log\_gos() API を備えた軽量の QoS フレームワークを提供します。これは,通 知サービス仕様の拡張 QoS フレームワークに追加されます。

VisiTelcoLog サービスは、次の QoS プロパティをサポートしています。

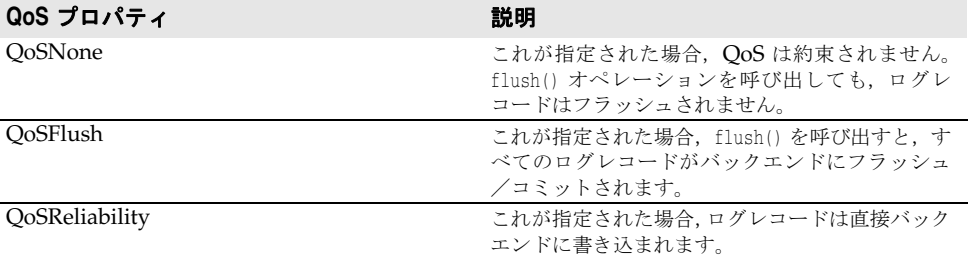

VisiTelcoLog サービスは,set\_log\_qos() オペレーションで指定されている最高値の QoS だけを使用します。たとえば,3 つの QoS プロパティがすべて指定されている場合は, QoSReliability だけが使用されます。これは,get\_log\_qos() オペレーションに反映されま す。次のコードは,この動作を示しています。

#### **C++**

DsLogAdmin::QosList qos; qos.length(3); qos[0] = DsLogAdmin::QoSNone; qos[1] = DsLogAdmin::QoSFlush; qos[2] = DsLogAdmin::QoSReliability; // 3 つの QoS をすべて設定します。 basic\_log->set\_log\_qos(qos);

// QoSReliability のみ qos = basic\_log->get\_log\_qos();

<span id="page-24-5"></span><span id="page-24-0"></span>ここでは,ログサイズの制御,ログフルアクションの決定,およびログレコード存続期間 の制御の方法について説明します。

## <span id="page-24-1"></span>ログサイズの制御

ログの最大サイズ(バイト)は、ログの作成時に指定できます。ログファクトリのログ作 成オペレーションは,どれもログサイズパラメータを受け取ります(10 [ページの「ログ](#page-13-1) [ファクトリの使用」](#page-13-1)のサンプルコードを参照)。ログサイズは,ログが最大限拡張できるサ イズです。サイズ 0 は、制限が定義されておらず、ログが無制限に拡張できるという意味 です。サイズを設定した後でも,set\_max\_size() オペレーションと get\_max\_size() オペ レーションを使ってサイズを変更できます。ログの最大サイズは,現在のサイズとは異な ります。現在のサイズは、ログレコードが使用しているバイト数です。

ログの現在のサイズより小さな値を使って set\_max\_size() を呼び出すと, InvalidParam ユーザー例外が生成されます。また,1 MB 未満の値を使って set\_max\_size() を呼び出す と,InvalidParam が生成されます。最大サイズの値として設定できる最小値は 1 MB です。 これはインプリメンテーションの制限です。1 MB より小さな初期最大サイズでログを作 成しようとすると,自動的に 1 MB に設定されます。

# <span id="page-24-2"></span>ログフルアクション

ログの現在のサイズが最大サイズに達した場合,ログはログフル状態であると呼ばれます。 VisiTelcoLog サービスでは,ログフル状態にあるログに対して実行する必要があるログフ ルアクションを指定します。デフォルトのログフルアクションは,ログの作成時に指定さ れます。

set\_log\_full\_action() を呼び出すと,ログフル状態で実行するアクションとして,ログの wrap または halt を指定できます。ログフルアクションが wrap の場合は,新しいログレコー ドを書き込むために十分な容量ができるまで,古いログレコードが削除されます。

ログフルアクションが halt の場合は、ログの最大レコード存続期間が指定されていれば、期 限切れのログレコードがすべて削除されます。期限切れのレコードが削除されると,書き込 み操作がやり直されます。書き込みに再度失敗すると,対応する例外が生成されます。生成 される例外と書き込み操作の詳細については,9 [ページの「イベント対応アプリケーション](#page-12-2) [のログ」と](#page-12-2) 15 [ページの「イベント非対応アプリケーションのログ」](#page-18-3)を参照してください。

# <span id="page-24-3"></span>ログレコード存続期間

ログレコード存続期間は,set\_max\_record\_life() API を使って秒単位で指定できます。最 大レコード存続期間を値 0 に指定すると,ログレコードの存続期間は無制限になります。

ログレコード存続期間を指定した場合は,ガベージコレクタスレッドが定期的に期限切れの ログレコードを削除します。デフォルトでは,ガベージコレクタスレッドが 60 分ごとに起 動されます。このスレッドの時間間隔は、vbroker.dslog.backend.garbageCollectorInterval プロパティを使って設定できます。

# <span id="page-24-4"></span>ログ属性の設定

<span id="page-24-6"></span>OMG Telecom Log Service 仕様に基づいて, VisiTelcoLog サービスでは、クライアン トアプリケーションがログレコードの属性リストを定義できます。属性リストは,アプリ ケーションにとって意味のある一連の名前/値ペアで構成されます。これらのログレコー ド属性は(ログレコード構造体で示される),読み書きすることができます。

ログレコード ID または文法/制約を使用して,ログレコードの属性を設定したり取得する ことができます。set\_record\_attribute() API を使用すると, ログレコード ID に基づい てログレコードに属性を設定できます。同様に,set\_records\_attribute() API を使用する と,文法/制約パラメータで指定された制約式に一致する複数のログレコードに属性を設 定できます。

<span id="page-25-5"></span>VisiTelcoLog サービスは、ログの書き込みに対して最適化されています。そのため、これ らは比較的負荷が大きい操作です。属性を設定する際は,ログ全体がコピーされて置き換 えられます。

# <span id="page-25-0"></span>ログのコピー

OMG Telecom Log Service 仕様に基づいて、VisiTelcoLog サービスには、既存のログ オブジェクトをコピーするためのコピーオペレーションが 2 つ用意されています。copy() オペレーションは,元のログと同じ特性の空のログを作成します。新しいコピーログオブ ジェクトのログ ID が出力パラメータに戻されます。

copy\_with\_id() オペレーションは、ログ ID を受け取り,この入力ログ ID を使って元のロ グと同じ特性の空のログを作成します。この入力ログ ID を持つログがすでに存在する場合 は,LogIdAlreadyExists ユーザー例外が生成されます。どちらのオペレーションも,リソー スの制約のためにログファクトリが新しいログを作成できない場合は、NO\_RESOURCES シス テム例外を生成します。

# <span id="page-25-1"></span>ログレコードのクエリー, 取得, 反復子

<span id="page-25-3"></span>OMG Telecom Log Service 仕様に基づいて、VisiTelcoLog サービスでは、ログレコー ドを照会するメソッドが 2 つ用意されています。

- retrieve メソッドは、時刻に基づいてレコードを取得します。
- query メソッドは,制約に基づいてレコードを取得します。

型付きログレコードの場合,対応するメソッドは次のとおりです。

- typed retrieve メソッドは、時刻に基づいてレコードを取得します。
- typed\_query メソッドは、制約に基づいてレコードを取得します。

retrieve メソッドと query メソッドは,大量の取得レコードを処理するための反復子を出 力パラメータとして戻します。query オペレーションと retrieve オペレーションは,その 特性上逐次実行されるため,ログレコード数が非常に多い場合は時間がかかります。

# <span id="page-25-4"></span><span id="page-25-2"></span>時刻に基づくレコードの取得

ログインターフェースには,時刻に基づいてクエリーを実行する retrieve() メソッドと typed\_retrieve() メソッドが用意されています。また,指定された時刻から前方または後 方に順番に取得するレコードの数も指定できます。大量の取得レコードを処理するための 反復子が提供されます。次のコードは,時刻に基づいてレコードを取得する方法を示して います。

#### **C++**

```
DsLogAdmin::TimeT from_time;
DsLogAdmin::RecordList_var time_recs;
DsLogAdmin::Iterator_var time_itr;
...
// from_time から後方に 10 レコード(-10)を取得します。
// 取得するレコードの数が 1000 を超える場合は,
// 残りのレコードを反復子 time_itr に保存します。
time_recs =
```
log->retrieve( from\_time, -10, time\_itr.out() );

```
...
```
#### **Java**

```
org.omg.DsLogAdmin.TimeT from_time;
org.omg.DsLogAdmin.RecordList time_recs = null;
org.omg.DsLogAdmin.Iterator time_itr = null;
...
// from_time から後方に 10 レコード(-10)を取得します。
// 取得するレコードの数が 1000 を超える場合は,
// 残りのレコードを反復子 time_itr に保存します。
time_recs = 
  log.retrieve( from_time, -10, time_itr );
...
```
## <span id="page-26-2"></span><span id="page-26-0"></span>制約に基づくレコードのクエリー

ログインターフェースには,特定の制約に基づいてクエリーを実行する query() メソッド と typed query() メソッドが用意されています。制約は, VisiBroker の VisiNotify フィ ルタ制約に基づいています。Extended Trader Constraint Language(TCL)を使って 制約を記述する方法については,『VisiBroker VisiNotify ガイド』の「フィルタ制約式の 記述」を参照してください。query 呼び出しは、使用する文法と制約式を受け取り、大量の レコードを処理するために反復子が提供されます。

LogRecord 構造体または TypedLogRecord 構造体を照会する制約を記述する場合は、それぞ れの定義について,19 [ページの「ログレコードと型付きログレコード」を](#page-22-2)参照してくださ い。

次の例に,制約を使用する照会の方法を示します。VisiTelcoLog サービスは,制約の文法 としてデフォルトの EXTENDED TCL だけを認識します。

#### **C++**

```
DsLogAdmin::RecordList_var recs_found;
DsLogAdmin::Iterator_var itr;
...
// 「EXTENDED_TCL」文法を使って照会し,
// ID が 100 未満「$.id
```
#### **Java**

```
omg.org.DsLogAdmin.RecordList recs_found = null;
omg.org.DsLogAdmin.Iterator itr = null;
```

```
// 「EXTENDED_TCL」文法を使って照会し,
// ID が 100 未満「$.id
```
#### <span id="page-26-1"></span>反復子

...

大量のログレコードが戻される場合は,retrieve() メソッドまたは query() メソッドから 反復子が戻されます。retrieve() メソッドまたは query() メソッドが何個のレコードを戻 す場合に反復子を使用するかは、vbroker.dslog.getRecMaxList プロパティで制御されま す。query() オペレーションまたは retrieve() オペレーションに一致したレコード数が, vbroker.dslog.getRecMaxList で指定された値より大きい場合は,過剰分のログレコードが 反復子に追加されます。typed\_retrieve() または typed\_query() が呼び出された場合は, TypedRecordIterator が戻されます。

ログ反復子は,get() と destroy() の 2 つのメソッドを提供します。get() メソッドを使用 すると,反復子によって保存されたレコードを取得できます。get() メソッドを呼び出す場 合は,開始位置と,その位置から取得するレコードの数を指定する必要があります。反復 子内の位置は前方にしか移動しないため,最後の要求の位置より前の値を要求することは できません。無効な値を要求すると,InvalidParam 例外が生成されます。

次のコードは、反復子の get() メソッドを使用する方法を示しています。

#### **C++**

DsLogAdmin::RecordList\_var recs\_found; DsLogAdmin::Iterator\_var itr; ...

// 「EXTENDED\_TCL」文法を使って照会し,

// ID が 100 未満「\$.id

#### **Java**

```
omg.org.DsLogAdmin.RecordList recs_found = null;
omg.org.DsLogAdmin.Iterator itr = null;
```

```
...
// 「EXTENDED_TCL」文法を使って照会し,
```

```
// ID が 100 未満「$.id
```
反復子の末尾に達し,反復子内の最後のレコードの位置を使って get() を呼び出すと, get() メソッドは空のログレコードリストを戻します。これは,反復子の末尾に達したこと を示します。アプリケーションでは,VisiTelcoLog サービスから取得したオブジェクトを 破棄するために、destroy() メソッドを呼び出す必要があります。

# <span id="page-27-0"></span>ログレコードの削除

ログインターフェースでは,文法/制約式または ID を使用して,ログレコードや型付きロ グレコードを削除できます。そのために,delete\_records() と delete\_records\_by\_id() の 2 つの API が用意されています。この API について次の表で説明します。

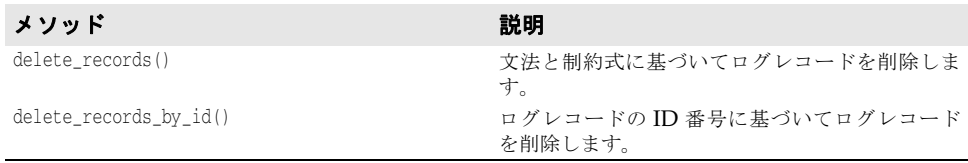

VisiTelcoLog サービスは,イベントログレコードや型付きイベントログレコードの削除を 最適化するために,これらをただちに削除するのではなく,削除のマークを付けます。時 間の経過とともに,この最適化によってログがフラグメント化する可能性があります。そ のため,フラグメンテーションが一定の限度を超えると,フラグメンテーション解消スレッ ドで自動的に削除操作が開始されます。フラグメンテーションの限度は,デフォルトでは 75% ですが,プロパティを使って設定できます。詳細については,プロパティのセクショ ンを参照してください。フラグメンテーション解消ロジックは基本的にコピー操作です。つ まり,すべてのログレコードが再度書き込まれます。フラグメンテーション解消は負荷が 大きい操作であることに注意してください。

次のコードは,文法と制約式を使用して,ID が 200 のログレコードを削除する方法を示し ています。delete\_records\_by\_id() を使用して,同じ処理を実行することもできます。

#### **C++**

// ID = 200 のログレコードの制約 const char\* grammar = "EXTENDED\_TCL"; const char\* constraint =  $\degree$ \$.id == 200";

// 制約に一致するログレコードを削除します。 basic\_log->delete\_records(grammar, constraint);

#### **Java**

```
// ID = 200 のログレコードを削除します。
basic_log.delete_records("EXTENDED_TCL", "$.id == 200");
```
 $\mathord{<}\mathord{/}\mathrm{html}$ 

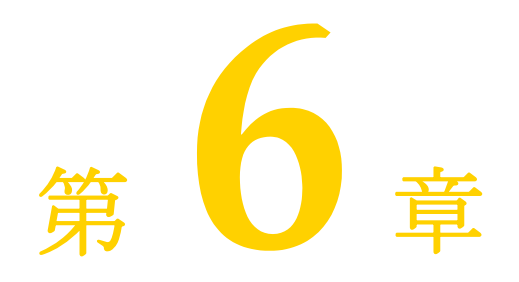

<span id="page-30-3"></span>高度な機能

<span id="page-30-1"></span><span id="page-30-0"></span>この節では、次の高度な機能について説明します。

- 27 [ページの「ログ継続時間」](#page-30-2)
- 28 [ページの「ログのスケジュール」](#page-31-0)
- <span id="page-30-4"></span>● 30 [ページの「ログ生成イベント」](#page-33-0)

# <span id="page-30-2"></span>ログ継続時間

ログ継続時間を設定すると,ロック解除された有効なログオブジェクトが機能する期間と して,粗粒度の時間間隔(ウィンドウ)を作成できます。ログ継続時間が設定された場合, ログオブジェクトは,ログレコードまたはログイベントを指定の時間内にだけログに書き 込むことができます。

ログ継続時間は、次のメソッドを使用して、設定および取得されます。

set\_interval(in DsLogAdmin::TimeInterval interval);

および

DsLogAdmin::TimeInterval get\_interval();

入力パラメータと戻り値は、次のように定義された IDL 構造体です。

```
module DsLogAdmin {
  typedef TimeBase::TimeT TimeT;
  struct TimeInterval {
  TimeT start;
  TimeT stop;
  };
};
```
時間間隔の start フィールドと stop フィールドは, CORBA::ULongLong 型です。これらの値 は、グリニッジ標準時 (GMT) 1582 年 10 月 15 日 00:00:00 からの経過時間を 10<sup>-7</sup> 秒 (ま たは 100 ナノ秒)単位で表します。

start 時間と stop 時間の単位は、OMG によって  $10^{-7}$  秒と指定されていますが, VisiTelcoLog によってサポートされる実際の時間精度は秒単位です。set\_interval() で指 定された start 値と stop 値は、VisiTelcoLog サービスによって四捨五入で秒単位の値に 丸められます。

start 値と stop 値がどちらも 0 に設定されるか, 0 に丸められた場合, ログは常に動作状 態になります。

<span id="page-31-1"></span>現在のログ継続時間設定を取得するには、ログの get\_interval() オペレーションを呼び出 します。

# <span id="page-31-0"></span>ログのスケジュール

ログのスケジュールを使用すると、特定のログオブジェクトに細粒度の週間時間間隔(週 マスク)を設定できます。スケジュールが設定された場合,ログオブジェクトは,ログレ コードまたはログイベントをそれらの時間間隔内にだけログに書き込むことができます。 ただし,その時間がログ継続時間内にあり(上記の 27 [ページの「ログ継続時間」を](#page-30-2)参照), ログがロック解除された有効な状態である必要があります。

ログスケジュールの時間間隔は,次のメソッドを使用して,設定および取得されます。

set\_week\_mask(in DsLogAdmin::WeekMask weekmask);

および

DsLogAdmin::WeekMask get\_week\_mask();

これらのメソッドの入力パラメータと戻り値は,IDL 構造体 WeekMaskItem の IDL シーケ ンスです。次のように定義されます。

```
module DsLogAdmin {
 struct Time24 {
  unsigned short hour; // 0 - 23
  unsigned short minute; // 0 - 59
 };
  struct Time24Interval {
  Time24 start;
  Time24 stop;
  };
```
 typedef sequence<Time24Interval> IntervalsOfDay; typedef unsigned short DaysOfWeek;

```
 struct WeekMaskItem {
  DaysOfWeek days;
  IntervalsOfDay intervals;
 };
```
 typedef sequence<WeekMaskItem> WeekMask; };

デフォルトではグリニッジ標準時(GMT)が使用されます。次のプロパティ設定で VisiTelcoLog サービスを開始することで,ログサーバーのローカルタイムゾーンを使用で きます。

vbroker.dslog.scheduleByServerLocalTime=true

次のプロパティ設定で VisiTelcoLog サービスを開始すると,診断目的で,ログスケジュー ル設定の変更とログの動作をコンソールの stdout で監視できます。

vbroker.dslog.timerDebug=true

VisiTelcoLog サービスは,ログスケジュールの例とともに次のディレクトリに配置されて います。

<install\_dir>/examples/vbroker/telcolog/primitive\_cpp/scheduler.C

```
次の C++ コードは、set_week_mask() を使用する方法を示しています。
   // 7:30 am から 12:00 am
  DisLogAdmin:Time24Interval morning = \{ {7, 30}, {12, 0} \};// 13:30(1:30 pm)から 17:30(5:30 pm)
  DSLogAdmin:Time24Interval afternoon = \{13,30\}, \{17,30\};// 21:00(9:00 pm)から 23:30(11:30 pm) DsLogAdmin::Time24Interval night = {{21,0},{23,30}};
   // 19:30 (7:30 pm) から 22:30 (11:30 pm) 
  DSLogAdmin: Time24Interval \, evening = \{(19,30), (22,30)\};// 9:00 am から 16:30(4:30 pm)
  DSLogAdmin: Time24Interval wkend_day = {{9,0},{16,30}};
  DsLogAdmin::WeekMask new_weekmask;
  new_weekmask.length(2);
  // 0 番めの週マスク項目内の平日スケジュール
  new weekmask[0].days = (DsLogAdmin::Monday
                             | DsLogAdmin::Tuesday
                              | DsLogAdmin::Wednesday
                             | DsLogAdmin::Thursday
                             | DsLogAdmin::Friday );
  new_weekmask[0].intervals.length(3); // 3 個の時間間隔
  new_weekmask[0].intervals[0] = morning;
  new_weekmask[0].intervals[1] = afternoon;
  new_weekmask[0].intervals[2] = night;
  // 最初の週マスク項目内の週末スケジュール
  new_weekmask[1].days = (DsLogAdmin::Sunday
                             | DsLogAdmin::Saturday );
  new_weekmask[1].intervals.length(2); // 2 個の時間間隔
  new_weekmask[1].intervals[0] = wkend_day;
  new_weekmask[1].intervals[1] = evening;
   // ログに新しい週マスクを設定します。
  log->set_week_mask(new_weekmask);
次の C++ コードは、get_week_mask() を使用し、結果を処理する方法を示しています。
   // ログから現在の週マスクを取得します。
  DsLogAdmin::WeekMask_var holder;
  holder = log->get_week_mask();
  const char* day names[7] = {
    "Sun", "Mon", "Tue", "Wed", "Thu", "Fri", "Sat"
  };
  const DsLogAdmin::WeekMask& mask = holder.in();
  CORBA::Short day, daybit;
  CORBA::ULong i, j;
   // 取得したスケジュールを曜日ごとに出力します。
  for(day=0,daybit=1;day<7;daybit = daybit*2, day++) {
      cout \langle \cdot \rangle " \langle \cdot \rangle day_names[day] \langle \cdot \rangle ": ";
       for(i=0;i<mask.length();i++) {
           const DsLogAdmin::WeekMaskItem& item = mask[i];
          if( (daybit & item.days) == 0 ) {
               continue;
           }
```

```
 第 6 章 : 高度な機能 29
```

```
for(j=0;j<item.intervals.length();j++) {
         const DsLogAdmin::Time24Interval& interval =
                                           item.intervals[j];
         char buf[32];
         sprintf(buf, "[%02u:%02u-%02u:%02u] ", 
             interval.start.hour,
             interval.start.minute,
             interval.stop.hour,
             interval.stop.minute);
 cout << buf;
   }
 }
 cout << endl;
 }
```
set\_week\_mask() 要求の処理で、ログオブジェクトサーバーは、入力された週マスクパラ メータを検証します。set\_week\_mask() で発生する例外と,それに対応する週マスク設定の エラーについて、次の表で説明します。

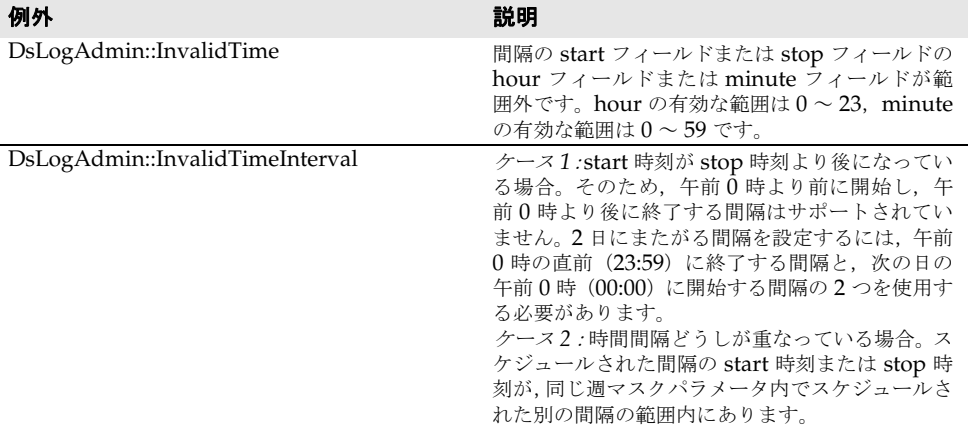

エラーによって set\_week\_mask() が失敗した場合, ログの既存の週マスクはそのまま残り, DsLogNotification::ProcessingErrorAlarm ログイベント(30 [ページの「ログ生成イベン](#page-33-0) [ト」を](#page-33-0)参照)が送信されます。set\_week\_mask()が成功すると、既存の週マスクは新しい週 マスクに完全に置き換えられます。したがって,既存の週マスクをすべて削除するには,空 の週マスク(長さが 0 の週マスク)を使って set\_week\_mask() を呼び出します。空の週マ スクが設定されたログは,週全体のログの記録を許可します。

# <span id="page-33-0"></span>ログ生成イベント

}

<span id="page-33-1"></span>OMG Telecom Log Service 仕様に基づいて,イベント対応のログファクトリとログ は,ログオブジェクトの作成と削除,状態や属性の変更,しきい値の超過,および処理 エラーに関するイベントを生成できます。VisiTelcoLog サービスの付加価値拡張機能 を使用すると,BasicLog オブジェクトでこれらのイベントを生成できます。これらのロ グ生成イベントは、ログイベントと呼ばれます。そのため、VisiTelcoLog サービスの ログファクトリ (Basic, Event, TypedEvent, Notify, または TypedNotify ファ クトリ)は CosNotifyChannelAdmin::ConsumerAdmin です。

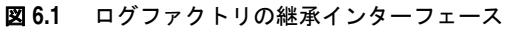

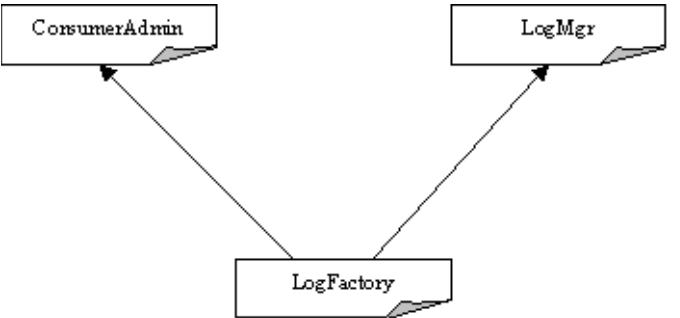

LogFactory が ConsumerAdmin である目的は,各ログファクトリ内でイベントチャネルの下 流側(コンシューマ側)の機能を公開することです。このイベントチャネルは、ログイベ ントチャネルと呼ばれます。ログファクトリやそのログから生成されたログイベントはす べて,このファクトリのログイベントチャネルに送信されます。アプリケーションでログ イベントを受信するには,ConsumerAdmin から継承したオペレーションを介してログファク トリのコンシューマ側プロキシを作成し,そのプロキシに接続します。

次の C++ コード (<install\_dir>/examples/vbroker/telcolog/primitive\_cpp/ logEventReceiver.C ディレクトリ内)は,イベントコンシューマを NotifyLogFactory の ログイベントチャネルに接続する方法を示しています。

```
int main(int argc, char** argv)
{
 CORBA::ORB_ptr orb = CORBA::ORB_init(argc, argv);
    // サービスリファレンス(通知ログファクトリ)を取得します。
 CORBA::Object_var service
  = orb->resolve_initial_references(
                                "NotifyLogService");
  // ファクトリをコンシューマ管理者に直接ナローイングします。
  CosNotifyChannelAdmin::ConsumerAdmin_var admin
        = CosNotifyChannelAdmin::ConsumerAdmin
                                 ::_narrow(service);
 CosNotifyChannelAdmin::ProxyID proxy_id;
  // プロキシを作成します。
 CosNotifyChannelAdmin::ProxySupplier_var proxy
  = admin->obtain_notification_push_supplier(
   CosNotifyChannelAdmin::ANY_EVENT, proxy_id);
 CosNotifyChannelAdmin::ProxyPushSupplier_var supplier;
 supplier = CosNotifyChannelAdmin::ProxyPushSupplier
                                      ::_narrow(proxy);
  // コンシューマインプリメンテーションを割り当てます。
 PushConsumerImpl* servant = new PushConsumerImpl;
  // これをルート POA でアクティブ化します。
 CORBA::Object_var obj 
        = orb->resolve_initial_references("RootPOA");
 PortableServer::POA_var poa 
        = PortableServer::POA::_narrow(obj);
 poa->activate_object(servant);
  // ルート POA をアクティブ化します。
 PortableServer::POAManager_var poa_manager 
        = poa->the_POAManager();
 poa_manager->activate();
```

```
 // コンシューマオブジェクトリファレンスを取得します。
    CORBA::Object_var ref 
          = poa->servant_to_reference(servant);
    CosNotifyComm::PushConsumer_var consumer = 
     CosNotifyComm::PushConsumer::_narrow(ref);
    // コンシューマをサプライヤプロキシに接続します。
    supplier->connect_any_push_consumer(consumer);
    cout << "log event receiver is ready" << endl;
    // 作業ループ
    orb->run(); 
     }
     catch(CORBA::Exception& e) {
    cout << "caught exception:" << endl << e << endl;
      }
      return 0;
  }
次の Java コードは,イベントコンシューマを NotifyLogFactory のログイベントチャネル
に接続する方法を示しています。
  import org.omg.CosNotifyChannelAdmin.*;
  import org.omg.PortableServer.*;
  import org.omg.CosNotifyComm.*;
  public class logEventReceiver {
      public static void main(String[] args) {
        try {
          org.omg.CORBA.ORB orb 
             = org.omg.CORBA.ORB.init(args, null);
          // サービスリファレンス(通知ログファクトリ)を取得します。
          org.omg.CORBA.Object service
              = orb.resolve_initial_references(
                                 "NotifyLogService");
          // ファクトリをコンシューマ管理者に直接ナローイングします。
          ConsumerAdmin admin
           = ConsumerAdminHelper.narrow(service);
          org.omg.CORBA.IntHolder proxy_id 
             = new org.omg.CORBA.IntHolder();
          // プロキシを作成します。
          ProxySupplier proxy
              = admin.obtain_notification_push_supplier(
                          ClientType.ANY_EVENT, proxy_id);
          ProxyPushSupplier supplier 
              = ProxyPushSupplierHelper.narrow(proxy);
          // コンシューマインプリメンテーションを割り当てます。
          PushConsumerImpl servant = new PushConsumerImpl();
          // これをルート POA でアクティブ化します。
          org.omg.CORBA.Object obj
             = orb.resolve_initial_references("RootPOA");
          POA poa = POAHelper.narrow(obj);
          poa.activate_object(servant);
          // ルート POA をアクティブ化します。
          POAManager poa_manager = poa.the_POAManager();
```
poa\_manager.activate();

```
 // コンシューマオブジェクトリファレンスを取得します。
 org.omg.CORBA.Object ref 
    = poa.servant_to_reference(servant);
 PushConsumer consumer 
    = PushConsumerHelper.narrow(ref);
```
 // コンシューマをサプライヤプロキシに接続します。 supplier.connect\_any\_push\_consumer(consumer);

System.out.println("untyped push consumer is ready");

```
 // 作業ループ
    orb.run(); 
  } catch(Exception e) {
      e.printStackTrace();
   }
 }
```
OMG によって指定されている有効なログイベントとその意味を以下のセクションで説明 します。

# <span id="page-36-0"></span>オブジェクト作成イベント

<span id="page-36-2"></span>}

このイベントは,ログオブジェクトの作成が正しく実行されたときにログファクトリ自体 から発行されます。新しいログ ID とログ作成時間が CORBA Any イベント本体にカプセ ル化されます。これは、次のように定義された IDL 構造体です。

```
module DsNotification {
struct ObjectCreation 
    {
         LogId id;
        TimeT time;
   };
};
```
# <span id="page-36-1"></span>オブジェクト削除イベント

このイベントは,ログオブジェクトの削除が正しく実行されたときにログファクトリ自体 から発行されます。削除されたログ ID とログ削除時間が CORBA Any イベント本体にカ プセル化されます。これは、次のように定義された IDL 構造体です。

```
module DsNotification {
struct ObjectDeletion 
   {
        LogId id;
       TimeT time;
   };
};
```
# <span id="page-37-1"></span><span id="page-37-0"></span>属性値変更(**AVC**)イベント

このイベントは,ログ属性値の変更が正しく実行されたときにログから発行されます。属 性値の変更に関する情報が CORBA Any イベント本体にカプセル化されます。これは、次 のように定義された IDL 構造体です。

module DsNotification { struct AttributeValueChange  $\left\{ \right.$ Log logref; LogId id; TimeT time; AttributeType type; Any old\_value; Any new\_value; }; };

この構造体の内容は次のとおりです。

- logref は、ログオブジェクト自体のリファレンスです。
- id は、ログオブジェクトのログ ID です。
- time は,属性値の変更が行われた時間です。
- type は,変更された属性のタイプを示します。次の説明を参照してください。
- old\_value は,変更前の属性の元の値をカプセル化します。
- new\_value は,変更後の属性の新しい値をカプセル化します。

OMG では、ログオブジェクトの属性タイプを次のように指定しています。

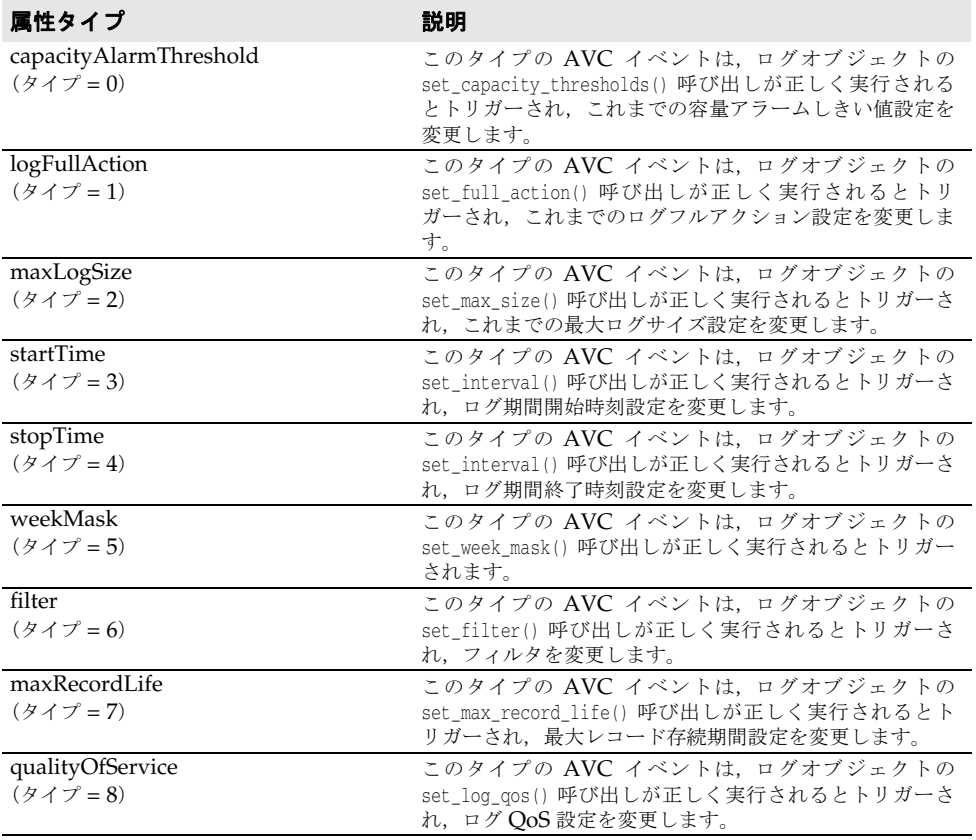

# <span id="page-38-2"></span><span id="page-38-0"></span>状態変化イベント

このイベントは、OMG 指定のログ状態の変化があるとログから発行されます。状態の変 化に関する情報が CORBA Any イベント本体にカプセル化されます。これは、次のように 定義された IDL 構造体です。

```
module DsNotification {
struct StateChange 
   {
       Log logref;
       LogId id;
      TimeT time;
       StateType type;
        Any new_value;
   };
};
```
この構造体の内容は次のとおりです。

- logref は、ログオブジェクト自体のリファレンスです。
- id は、ログオブジェクトのログ ID です。
- time は,状態変化の時刻です。
- type は、変化した状態のタイプを示します。次の説明を参照してください。
- new\_value は,変化後の新しい状態値をカプセル化します。

OMG では、ログオブジェクトの状態変化イベントタイプを次のように指定しています。

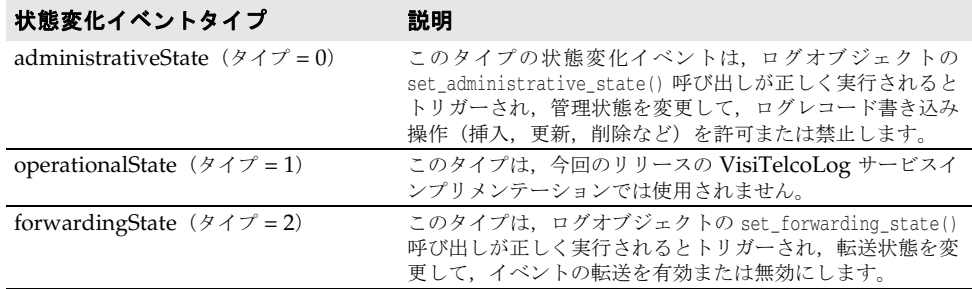

# <span id="page-38-1"></span>しきい値アラームイベント

このイベントは,ログの書き込み操作によってログがサイズしきい値を超えた場合にログ オブジェクトから発行されます。属性値の変更に関する情報が CORBA Any イベント本体 にカプセル化されます。これは、次のように定義された IDL 構造体です。

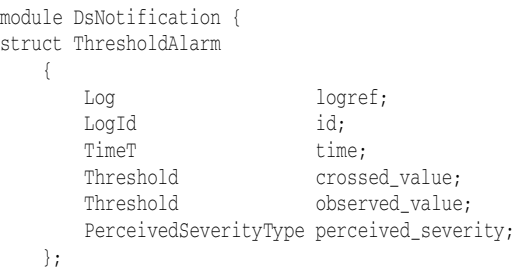

};

- この構造体の内容は次のとおりです。
- logref は、ログオブジェクト自体のリファレンスです。
- id は、ログオブジェクトのログ ID です。
- time は,アラームの発生時刻です。
- crossed value は、このイベントで超えたしきい値です。
- observed\_value は、現在のログ容量使用割合です。
- <span id="page-39-1"></span>● perceived\_severity は重要度を示し、0は高, 1は中, 2は低です。

# <span id="page-39-0"></span>処理エラーアラームイベント

このイベントは、ログファクトリまたはログオブジェクト内で問題が発生すると、そのロ グファクトリまたはログオブジェクトから送信されます。属性値の変更に関する情報が CORBA Any イベント本体にカプセル化されます。これは,次のように定義された IDL 構 造体です。

```
module DsNotification {
struct ProcessingErrorAlarm 
   \left\{ \right. long error_num;
         string error_string;
     };
};
```
この構造体の内容は次のとおりです。

- error\_num は、このフィールドの上位 20 ビットがベンダー固有のエラー ID 用に予約さ れています。
- error\_string は、エラーを説明するテキスト文字列です。

# <span id="page-40-4"></span>第 / 章

# <span id="page-40-0"></span><sup>第</sup> 7 <sup>章</sup> **VisiTelcoLog** サービスの実行

<span id="page-40-1"></span>VisiTelcoLog サービスは,C++ サービスとして実装されています。VisiTelcoLog サー ビスを実行するには、VisiBroker for C++ が必要です。このサービスを実行するには, VisiBroker Smart Agent(osagent プログラム)がネットワーク上で稼動していることを 確認してください。バックグラウンドで VisiTelcoLog サービスを起動するには、次のコ マンドを使用します。

#### **UNIX**:

prompt> visitelcolog &

#### **Windows**:

prompt> start visitelcolog.exe

デフォルトでは,サービスはポート 14200 で起動されます。このポートを変更するには, プロパティ vbroker.dslog.listener.port を使用します。起動されたサービスは,コンソー ルに次のメッセージを出力します。

Telco Log service is ready

VisiTelcoLog サービスは,すべての永続的データを保存するために visidslog.dir という 名前のディレクトリを作成します。デフォルトでは,このディレクトリは現在のディレク トリ内に作成されます。データ保存ディレクトリの位置は、vbroker.dslog.dir プロパティ を使って変更できます。このディレクトリには,ログバックエンドも含まれます。

<span id="page-40-3"></span>便宜を図るために,OMG Telecom Log Service IDL のコンパイル済みスタブ/スケルト ンコードが静的ライブラリとして提供されています。使い方については,例を参照してく ださい。生成されたスケルトンは POA 対応です。

# <span id="page-40-2"></span>エントリリファレンスの取得

VisiTelcoLog は,デフォルトでポート 14200 で起動されます。このポートは, vbroker.dslog.listener.port プロパティで変更できます。

BasicLogService,EventLogService,NotifyLogService,TypedEventLogService,ま た は TypedNotifyLogService にバインドするアプリケーションは,corbaloc を使ってサービスの 初期リファレンスを解決できます。

#### アプリケーションで使用できる ORB プロパティは次のとおりです。

-ORBInitRef corbaloc::<host>:<port>/BasicLogService

-ORBInitRef corbaloc::<host>:<port>/EventLogService

-ORBInitRef corbaloc::<host>:<port>/NotifyLogService

-ORBInitRef corbaloc::<host>:<port>/TypedEventLogService

<span id="page-41-1"></span>-ORBInitRef corbaloc::<host>:<port>/TypedNotifyLogService

# <span id="page-41-0"></span>プロパティ

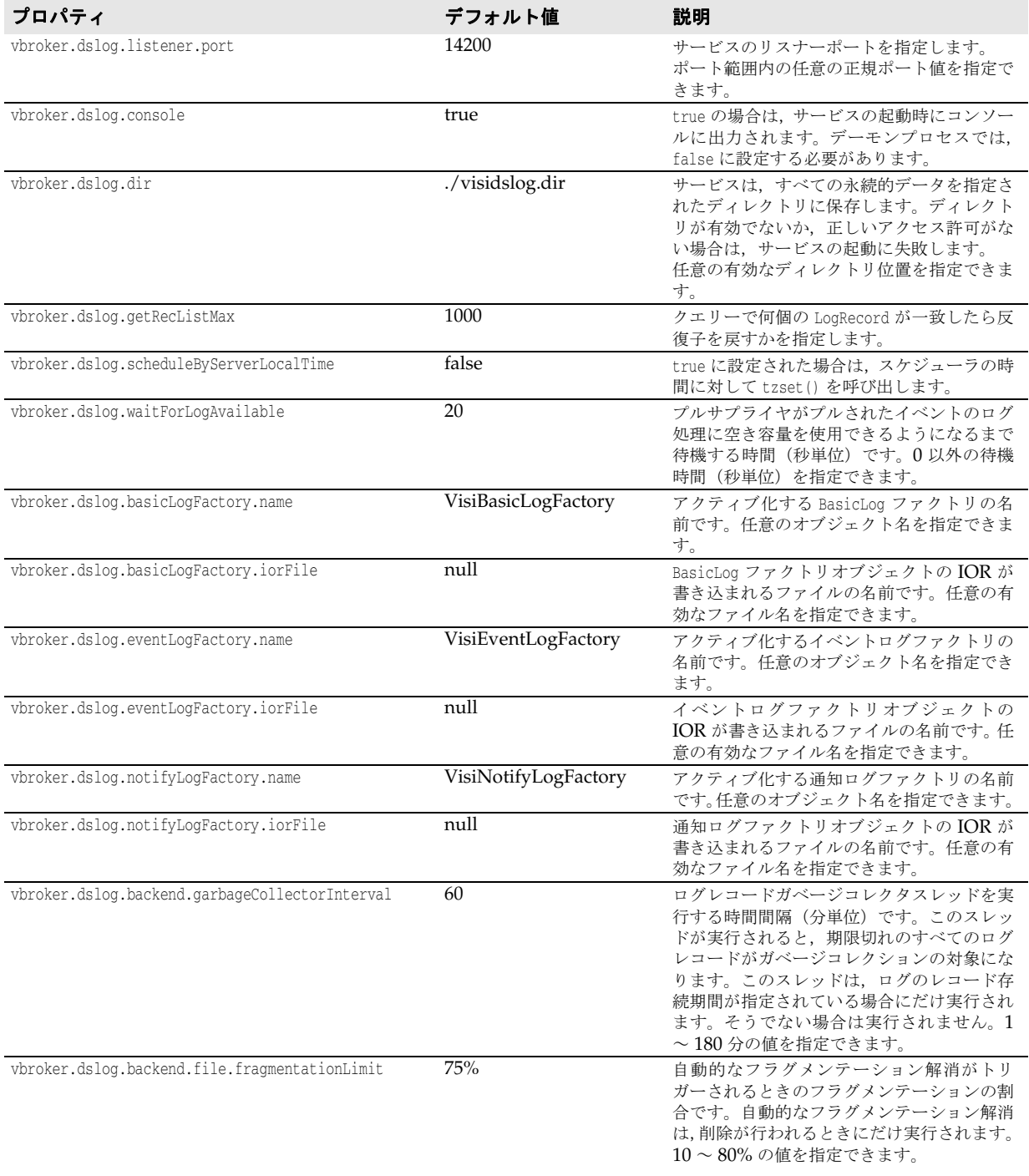

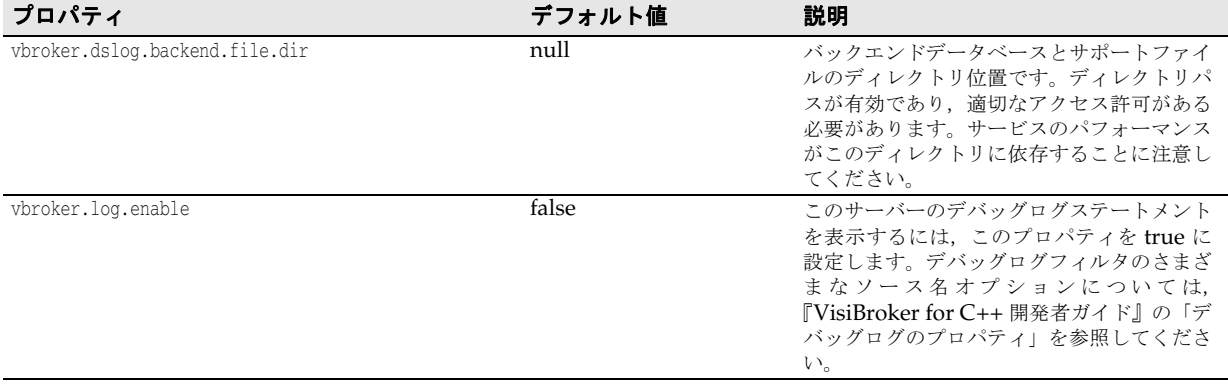

# 索引

# <span id="page-44-0"></span>記号

... [省略符](#page-7-3) 4 [ ] [ブラケット](#page-7-4) 4 | [縦線](#page-7-5) 4

## **B**

[Borland Web](#page-7-6)  $\forall \forall$   $\land$  4, [5](#page-8-3) Borland [開発者サポート,連絡](#page-7-6) 4 Borland [テクニカルサポート,連絡](#page-7-6) 4

### **L**

log [VisiTelcoLog 27](#page-30-3)

## **P**

PDF [マニュアル](#page-6-2) 3

## **Q**

QoS [VisiTelcoLog 20](#page-23-1)

# **V**

[VisiBroker](#page-4-3) の概要 1 VisiTelcoLog [QoS 20](#page-23-1) [イベント](#page-33-1) 30, [33,](#page-36-2) [34,](#page-37-1) [35,](#page-38-2) [36](#page-39-1) [イベント対応アプリケーション](#page-12-3) 9 [イベントの転送](#page-16-2) 13 [イベント非対応アプリケーション](#page-18-4) 15 [イベントフィルタリング](#page-16-3) 13 [イベントログ処理](#page-14-1) 11 [エントリリファレンス](#page-40-3) 37 [概要](#page-10-2) 7 [型付きログレコード](#page-22-3) 19 [クエリー](#page-25-3) 22 [継続時間](#page-30-4) 27 [高度な機能](#page-30-3) 27 [サービスの実行](#page-40-4) 37 [時刻に基づく取得](#page-25-4) 22 [取得](#page-25-3) 22 [スケジュール](#page-31-1) 28 [制約ベースのクエリー](#page-26-2) 23 [反復子](#page-25-3) 22 [プロパティ](#page-41-1) 38 [レコードの書き込み](#page-20-1) 17 [ログインターフェース](#page-22-4) 19 [ログサイズ](#page-24-5) 21 [ログ属性](#page-24-6) 21 [ログのコピー](#page-25-5) 22 [ログファクトリ](#page-13-2) 10, [15](#page-18-5) [ログフルアクション](#page-24-5) 21 [ログレコード](#page-22-3) 19 [ログレコード存続期間](#page-24-5) 21

## **W**

Web サイト Borland [ニュースグループ](#page-8-3) 5 [ボーランド社の更新されたソフトウェア](#page-8-3) 5 [ボーランド社のマニュアル](#page-8-3) 5

## お

[オンラインヘルプトピック,アクセス](#page-6-3) 3

# か

開発者サポート, 連絡 4 [概要](#page-4-3) 1

### き

記号 [省略符](#page-7-7) ... 4 [縦線|](#page-7-8) 4 [ブラケット](#page-7-9) [ ] 4

# こ

[コマンド,規約](#page-7-10) 4

## さ

[サポート,連絡](#page-7-6) 4

# そ

[ソフトウェアの更新](#page-8-3) 5

# て

[テクニカルサポート,連絡](#page-7-6) 4

# に

[ニュースグループ](#page-8-3) 5

## へ

[ヘルプトピック,アクセス](#page-6-3) 3

## ま

[マニュアル](#page-5-2) 2 [.pdf](#page-6-2) 形式 3 Borland [セキュリティガイド](#page-5-3) 2 [VisiBroker for .NET](#page-5-4) 開発者ガイド 2 [VisiBroker for C++ API](#page-5-5) リファレンス 2 [VisiBroker for C++](#page-5-6) 開発者ガイド 2 [VisiBroker for Java](#page-5-7) 開発者ガイド 2 [VisiBroker GateKeeper](#page-6-4) ガイド 3 [VisiBroker VisiNotify](#page-5-8) ガイド 2 [VisiBroker VisiTelcoLog](#page-6-5) ガイド 3 [VisiBroker VisiTime](#page-5-9) ガイド 2 [VisiBroker VisiTransact](#page-5-10) ガイド 2 VisiBroker [インストールガイド](#page-5-3) 2 [Web 5](#page-8-3) Web [での更新](#page-6-2) 3 [使用されている表記規則のタイプ](#page-7-11) 4 [使用されているプラットフォームの表記規則](#page-7-12) 4 [ヘルプトピックの表示](#page-6-3) 3

# ろ

[ログインターフェース](#page-22-4) , VisiTelcoLog 19